# SIMS 2017 Summer Release Note - 7.176

# 7.176 England Secondary and Northern Ireland Secondary Edition - version 1.1 England Secondary and Northern Ireland

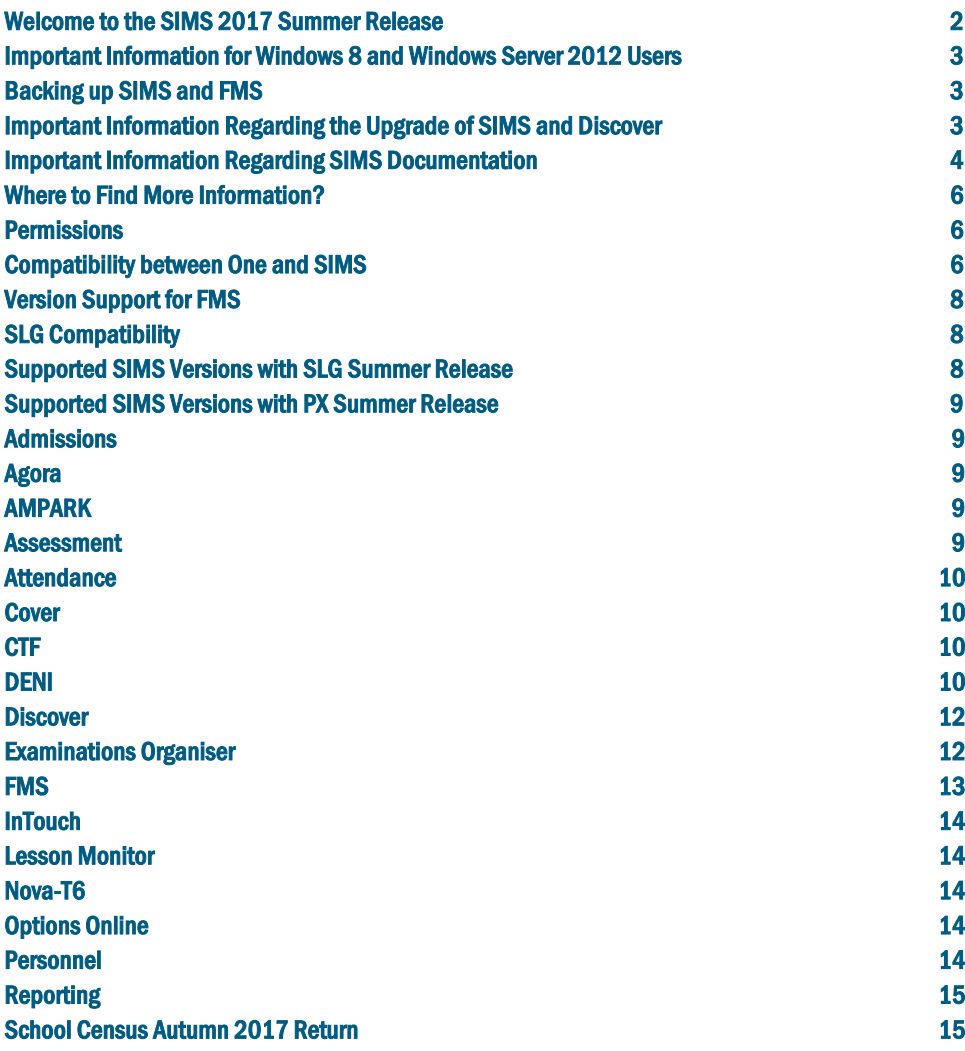

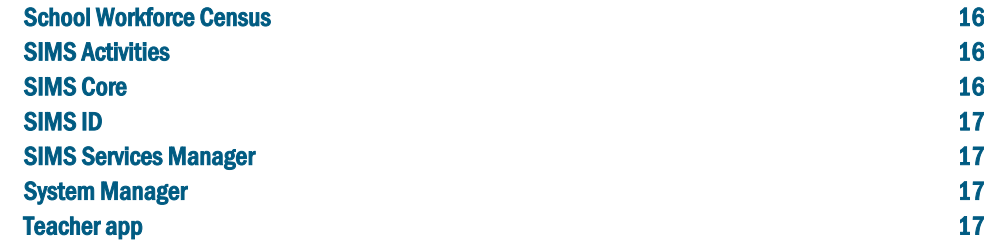

IMPORTANT NOTE: Capita SIMS has made this document available in Microsoft® Word format to enable you to edit the information supplied herein. Capita SIMS cannot be held responsible for any changes, errors or omissions resulting from the subsequent editing of this supplied document.

# <span id="page-1-0"></span>Welcome to the SIMS 2017 Summer Release

Please read these notes carefully before installing or upgrading your software. Do not attempt any installation or upgrade without first making a fully restorable backup of your SIMS system. For instructions on how to do this, please go to the SIMS backup section of our website [\(http://www.capita-sims.co.uk/backupsims\).](http://www.capita-sims.co.uk/backupsims)

We publish highlights of the changes and benefits of each release on our blog [\(http://www.capita-sims.co.uk/resources/blog\)](http://www.capita-sims.co.uk/resources/blog). The blog is available shortly after the release date.

Capita SIMS has made this release note available in PDF and Word formats. To take full advantage of the functionality available in this release note (e.g. links to handbooks and video tutorials), you must use the PDF version. Capita SIMS cannot be held responsible for any changes, errors or omissions resulting from subsequent editing of the supplied document.

#### Important Information – please read before upgrading

If you are performing a SIMS upgrade spanning more than one release, it is essential that you read the release note associated with each version.

#### Important Information for Schools in England

At the time this release note was produced, we had not yet received the validation and summary report files from the DfE for School Census Autumn 2017. Recent experience suggests that the DfE will not provide these files before the SIMS 2017 Summer Release is made available so we have provided text in the Census application that explains the position and makes it clear that schools should not provide their Return file to the DfE until they have imported a fileset that includes the DfE validation and summary report files.

#### Upgrading using SOLUS

The SIMS Online Update Service (SOLUS) enables you to download and run SIMS releases and patches via the Internet. This is achieved using SOLUS3.

For instructions on carrying out an upgrade with SOLUS3, please refer to the *SOLUS3 for Schools* or the *SOLUS3 for Local Authorities* handbook.

#### Support for SQL Server

SIMS, FMS, Discover, SLG, Partnership Xchange, SOLUS and InTouch run on SQL Server 2012, SQL Server 2014 and SQL Server 2016. If you are running these products on SQL Server 2016, you are strongly advised to run SQL Server 2016 in 2012 compatibility mode. It is our intention to resolve any compatibility issues as part of the SIMS 2017 Autumn Release. For more information on support for SOL Server and Windows environments, please refer to the *SIMS Technical Roadmap* on My Account [\(https://myaccount.capita-cs.co.uk\)](https://myaccount.capita-cs.co.uk/).

## B2B

If you use B2B, and you want the SQL Server service to be configured to run as a Domain account instead of the built-in LocalSystem account on Windows 2008 R2 or Windows 2012 Server, a separate patch can be run to enable this functionality. This patch is available from your Local Support Unit (Patch 20419) and it must be applied to your SIMS database by a user with System Administrator permissions.

#### SQL 2014 and SQL 2016 Migration

We support SIMS, FMS, Discover, SLG, Partnership Xchange, SOLUS and InTouch on SQL 2014 and SQL 2016. If you are running these products on SQL Server 2016, you are strongly advised to run SQL Server 2016 in 2012 compatibility mode. It is our intention to resolve any compatibility issues as part of the SIMS 2017 Autumn Release.

To facilitate server migration, SQL Migration Tools are available for both platforms.

Please note:

- You must be running the SIMS 2014 Autumn Release or later before running the SQL 2014 Migration Tool.
- You must be running the SIMS 2017 Spring Release or later before running the SQL 2016 Migration Tool.

The Migration Tools assist with the migration of the SQL databases for SIMS, FMS and Discover.

 The SQL 2014 Migration Tool enables you to install a SQL Server 2014 Express Edition Instance and migrate the SIMS, FMS and Discover databases to the new database server.  Currently, we are unable to incorporate an installer for a SQL Server 2016 Express Edition into the SQL 2016 Migration Tool. If you intend to migrate to SQL 2016, you should download SQL Server 2016 Express Edition

[\(https://www.microsoft.com/en-us/sql-server/sql-server-editions-express\)](https://www.microsoft.com/en-us/sql-server/sql-server-editions-express), install this onto your new database server and create a new Instance. Once installed, you should use the SQL 2016 Migration Tool to migrate the SIMS, FMS and Discover databases to the new database server.

Before migration, you are strongly advised to read the appropriate mini guide:

- Migrating SIMS, FMS and Discover to SOL 2014 mini guide; or
- Migrating SIMS, FMS and Discover to SOL 2016 mini guide.

These mini guides will be available from My Account [\(https://myaccount.capita-cs.co.uk\)](https://myaccount.capita-cs.co.uk/) on product release. They are also included as part of the Migration Tools.

For information on obtaining the Migration Tools, please contact your Local Support Team.

If you use both SIMS and FMS, both systems must be running on the same version of SQL Server, i.e. SQL Server 2012, SQL Server 2014 or SQL Server 2016.

For more information on support for SQL Server, please refer to the *SIMS Technical Roadmap*, which is available from My Account [\(https://myaccount.capita-cs.co.uk\)](https://myaccount.capita-cs.co.uk/).

#### Windows 10

As discussed in the SIMS Technical Roadmap, SIMS, FMS and Discover are supported on Windows 10 from the Spring 2016 Release onwards.

For more information, please refer to the *SIMS Technical Roadmap* on My Account [\(https://myaccount.capita-cs.co.uk\)](https://myaccount.capita-cs.co.uk/).

#### General

If your school uses both Fees Billing and FMS, then SIMS and FMS must be upgraded at the same time.

<span id="page-2-0"></span>Important Information for Windows 8 and Windows Server 2012 Users

If you are running SIMS on a Windows 8 or Windows Server 2012 workstation, you may encounter difficulties when attempting to open PDF files in SIMS. This is caused by Windows Reader being the default program used to open PDF files.

To resolve this issue, you must first ensure that Adobe Reader 10 or later is installed.

Next, you will need to associate Adobe Reader with all PDF files. From the Taskbar, click File Explorer, click Computer in the panel on the left-hand side of the page then from the Menu Bar, select Computer | Open Control Panel. Click Programs | Default Programs | Associate a file type or protocol with a program. In the Extensions list, scroll down to and click the .pdf item then click the Change program button. Click Adobe Reader then click the Close button.

## <span id="page-2-1"></span>Backing up SIMS and FMS

Where SIMS Personnel is used to generate Salary Projections in FMS, SIMS and FMS backups should be carried out at the same time. If one of the databases needs to be restored, the other database must be restored to the same point, i.e. if you restore the SIMS database, you must restore the FMS database to the same point and vice versa.

IMPORTANT NOTE: Backups are no longer zipped, because of the number of issues caused by zipping backup files. Recent operating systems now allow the use of compressed folders, which are recommended for automatically compressing backups. Please refer to your operating system documentation for instructions on applying compression to a folder.

# <span id="page-2-2"></span>Important Information Regarding the Upgrade of SIMS and Discover

IMPORTANT NOTE: You must upgrade to the SIMS 2017 Summer Release before upgrading Discover. If you upgrade Discover before upgrading SIMS, data will not be transferred between the SIMS and Discover databases until SIMS has been upgraded.

## Auto-Deployment of SIMS and Discover

If SOLUS3 auto-deployment is enabled for Discover, we recommend that the settings for Discover auto-deployment are set to start later than the SIMS auto-deployment start time plus the timeout.

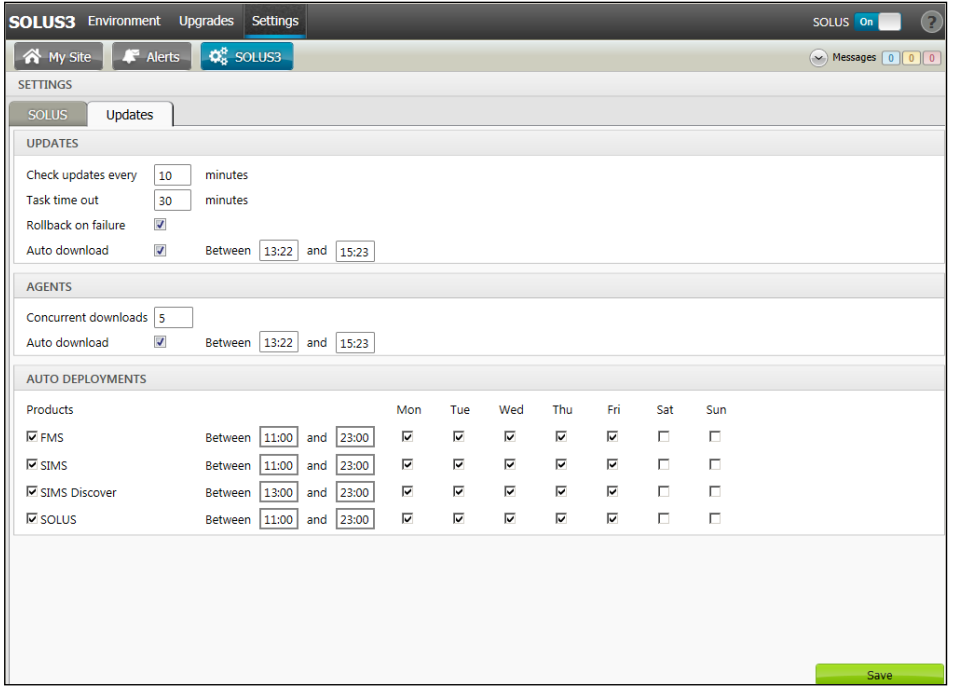

If the times are not set like this, and the Discover deployment starts before the SIMS deployment, then the data transfer between SIMS and Discover will not work until the SIMS upgrade is completed.

## <span id="page-3-0"></span>Important Information Regarding SIMS Documentation

The SIMS Documentation Centre is accessed by clicking the Documentation button on the SIMS Home Page. The principal benefit of the SIMS Documentation Centre is that resources for SIMS, FMS and Discover can all be accessed from a central repository.

It is possible to search for user documentation by output type (handbook, tutorial, QRS, etc.) and then by functional area. It is also possible to search by role (e.g. Teacher, Administrator, Returns Manager, etc.).

A range of Frequently Asked Questions guides has been produced and can be accessed from the FAQs menu. The Troubleshooting section enables you to investigate any issues you may have when accessing the resources available.

IMPORTANT NOTE: You might encounter issues when attempting to open any New Feature videos or Tutorials whereby you are asked to install the required version of Flash Player and/or an on-screen dialog suggests that Online Help content cannot be displayed. For more information, please click the following link [\(http://helpx.adobe.com/acrobat/kb/known-issues-acrobat-xi-reader.html\)](http://helpx.adobe.com/acrobat/kb/known-issues-acrobat-xi-reader.html).

These issues can be resolved by downloading the latest version of Flash Player [\(https://helpx.adobe.com/flash-player.html\)](https://helpx.adobe.com/flash-player.html).

A search facility is available in the SIMS, FMS and Discover Documentation Centres. This enables you to locate information across the Documentation Centres or within individual resources (handbooks, release notes, FAQs, etc.). The search facility operates in a similar way to a Google search. To perform a search, enter one or more keywords in the search field (located at the top right-hand side of the Menu Bar) then click the Search (magnifying glass) button. You can use \* and ? as wildcards. To search for an exact phrase, enclose more than one word in double quotes, e.g. "debit card".

We would welcome any feedback you have on the SIMS Documentation Centre. If you have any comments, please email the SIMS Publications team [\(publications@capita.co.uk\)](mailto:publications@capita.co.uk).

IMPORTANT NOTE: If you are running SIMS on a Windows 8 or Windows Server 2012 workstation, you may encounter difficulties when you first log into SIMS after a SIMS upgrade because the What's New page is displayed automatically and cannot be closed easily. This is caused by Windows Reader being the default program used to open PDF files.

To resolve this issue, you must first ensure that Adobe Reader 10 or later is installed.

Next, you will need to associate Adobe Reader with all PDF files. From the Taskbar, click File Explorer, click Computer in the panel on the left-hand side of the page then from the Menu Bar, select Computer | Open Control Panel. Click Programs | Default Programs | Associate a file type or protocol with a program. In the Extensions list, scroll down to and click the .pdf item then click the Change program button. Click Adobe Reader then click the Close button.

If you require assistance with this or any other issue you encounter when attempting to access user documentation, please contact the SIMS Publications team [\(publications@capita.co.uk\)](mailto:publications@capita.co.uk).

User documentation that is accessible via the SIMS Documentation Centre (by clicking the Documentation button on the SIMS Home Page) is hosted on the web. This approach to delivering user documentation offers you the following benefits:

- A reduction in the download time of a SIMS release from SOLUS
- We can provide user documentation post-release, so you will always have access to the most up-to-date, accurate information.

As a result, documentation provided in PDF format is no longer deployed to the

\SIMS\Documentation folder on your SIMS Server (with the exception of the What's New page, the main Documentation Centre navigation page and the Getting Started guide, which must continue to be delivered to this folder).

NOTE: If you wish to access the latest user documentation for the SIMS 2017 Summer Release without logging into SIMS, the **Documentation Centre** is accessible using a web link [\(http://simspublications.com/933281/index.html\).](http://simspublications.com/933281/index.html)

Help files are delivered to the \Program Files\SIMS\SIMS .net folder on each SIMS workstation.

IMPORTANT NOTE: If Google Chrome is your default web browser, please ensure you disable the Chrome PDF Viewer and enable the Adobe Acrobat plug-in to ensure that PDFs display correctly. This can be achieved by entering chrome://plugins in the Address Bar then pressing Enter.

If you experience a problem when attempting to open a page in the Documentation Centre, please contact your System Administrator who can enable access to www.simspublications.com.

If you require assistance with this or any other issue you encounter when attempting to access user documentation, please contact the SIMS Publications team [\(publications@capita.co.uk\)](mailto:publications@capita.co.uk).

2016 saw the introduction of SIMS Documentation Centres and What's New pages for specific school phases, so that user documentation relevant only to your school phase is provided. When you click the Documentation button on the SIMS Home Page, SIMS interrogates the SIMS SQL database and displays the Documentation Centre relevant to your school phase. When a user logs into SIMS for the first time following an upgrade, a What's New page relevant to your school phase is provided.

Enhancements to the content of the SIMS Documentation Centres included the addition of the Additional resources section, which provides links to resources that were previously available only from My Account, namely the Technical Roadmap, the Product Roadmap and the Minimum Hardware Specification. It is now possible to navigate directly to a specific Frequently Asked Question (FAQ) page from the Documentation Centre landing page and the **Home** drop-down list enables you to navigate to a Role page. It is also possible to navigate to other (satellite) Documentation Centres and Help Centres by selecting from the Other Products drop-down list. A link to relevant blogs is also provided.

We would welcome any feedback you have on the school phase-specific SIMS Documentation Centres and What's New pages. If you have any comments, please email the SIMS Publications team [\(publications@capita.co.uk\)](mailto:publications@capita.co.uk).

## Update of the SIMS Documentation Centre in line with the SIMS Software

Some customers have informed us that the SIMS Documentation Centre is not being updated in line with the SIMS software; clicking the Documentation button on the SIMS Home Page following an upgrade displays content from the previous release.

If you encounter this issue, then the part of the SIMS upgrade that deals with the update of the SIMS Documentation Centre (SIMSApplicationSetup.exe) has failed.

This is caused by the incorrect configuration of the SIMS File Server settings in SOLUS3; it is likely that the File Server has been pointed to the network SIMS drive rather than the local SIMS drive. To resolve this issue, please complete the following steps.

- 1. In SOLUS3, navigate to Environment | Targets Services tab.
- 2. Highlight the SIMS File Server service and then click the Edit button.
- 3. Ensure that the Server name is the name of the server that hosts the mapped SIMS drive.
- 4. Change the **Installation path** to the true name of the mapped drive (e.g. **D:**  $\lambda$ dmin Data\SIMS) - do not use a mapped drive letter.
- 5. After correcting the **Installation path** setting, re-deploy the upgrade (via Upgrades | Deployment History | <select the update> - Redeploy button), choosing only the SIMS File Server from the list of available **TARGETS**, and then run the upgrade manually.

# <span id="page-5-0"></span>Where to Find More Information?

#### Via SIMS...

For the software handbook, navigate to the SIMS Home Page, click the Documentation button to display the Documentation Centre, click the Handbooks button then click the required handbook title.

#### Via My Account...

Documentation is also available from the My Account website [\(https://myaccount.capita-cs.co.uk\)](https://myaccount.capita-cs.co.uk/).

- 1. Enter the required text in the Search field to display a list of documents that match the search criteria.
- 2. To refine the search further, click Documents and then select the required Document type, File type and/or Date range (click Show more to view additional options, if required).

Alternatively, click SIMS Publications (located in the Popular Searches list) to display a list of all SIMS publications.

The search results are displayed automatically.

## Tips for using the My Account Search Facility

Here are some key tips for using the search facility in My Account. For additional explanations, please refer to the My Account website.

- The search results can be refined further by using the advanced filters, e.g. Sort by relevance or Sort by last modified.
- The following rules can be applied to your search terms:
	- Surround a word or phrase with "double quotes" to return results containing that exact phrase.
	- **Prefix a word or phrases with**  $+$  **to make them essential.**

## For example: "end of year procedures" +primary +detailed

If you are unable to obtain the required handbook using any of these methods, please email us [\(publications@capita.co.uk\)](mailto:publications@capita.co.uk) and we will be pleased to email a copy to you.

## <span id="page-5-1"></span>**Permissions**

The permissions spreadsheet, which lists all permissions relating to SIMS 7.176, is available from the Documentation Centre. To access the SIMS Documentation Centre, click the Documentation button on the SIMS Home Page.

In My Account, select Knowledge Base, SIMS Publications (located in the Popular Searches list), enter 7.176 SIMS Permissions Spreadsheet in the Search for field then click the Find button. Alternatively, use the search facility on the Home Page to display a list of all **Documents** containing the search criteria.

# <span id="page-5-2"></span>Compatibility between One and SIMS

As part of the SIMS 2017 Summer Release, we have undertaken full integration testing of both B2B:Student and B2B:Personnel. The following two tables show the version(s) of One and SIMS that have also been through a process of integration testing for each of the B2B products.

#### B2B:Student

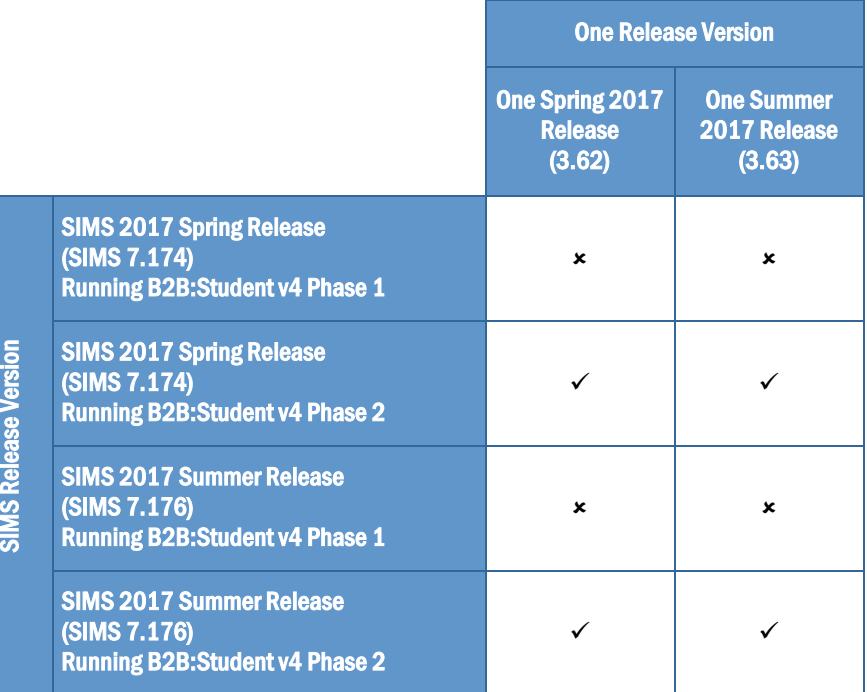

#### B2B:Personnel

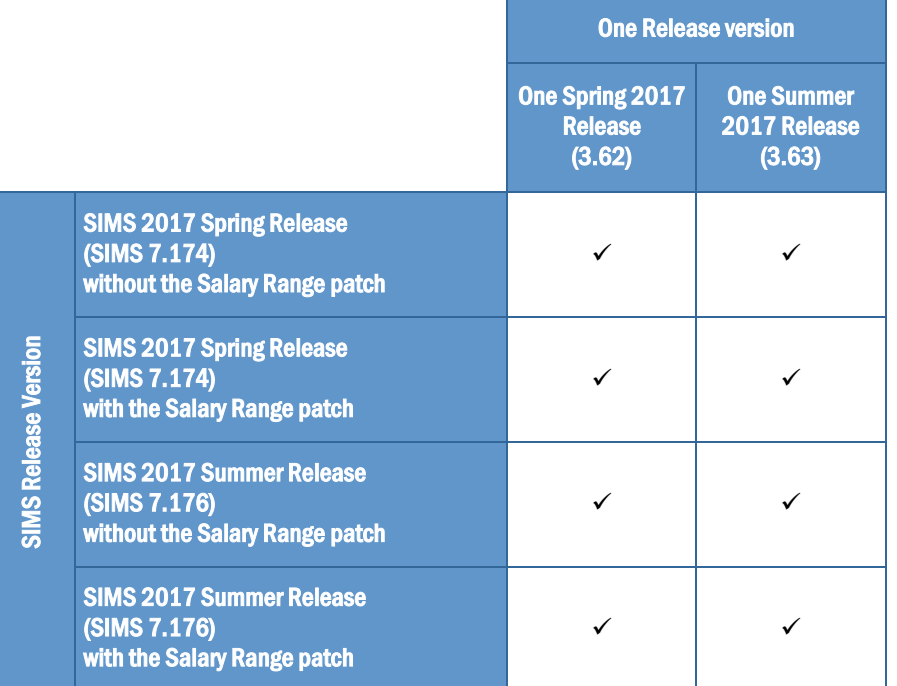

There are various elements of functionality in One and SIMS that require compatibility between the two solutions. The following table provides information on the version(s) of schemas that are supported in release versions of One and SIMS, and therefore indicate version and release compatibility.

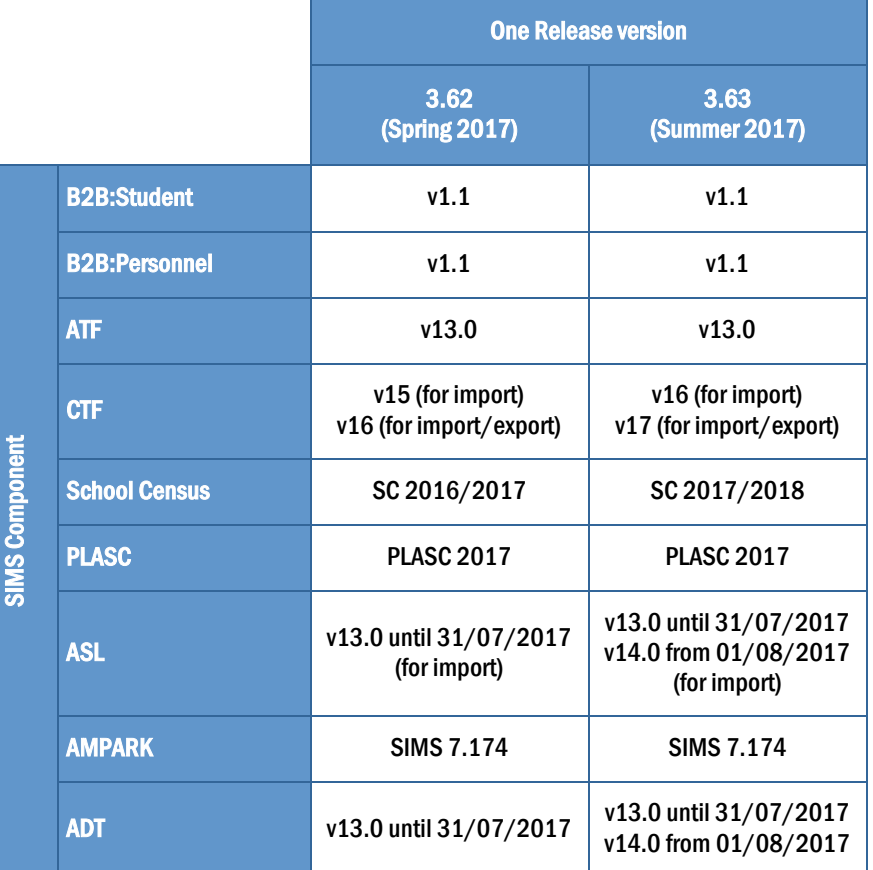

# <span id="page-7-0"></span>Version Support for FMS

The FMS support arrangements depend on the supported versions of SIMS where Personnel Links is being used. Support for FMS is detailed in the following table.

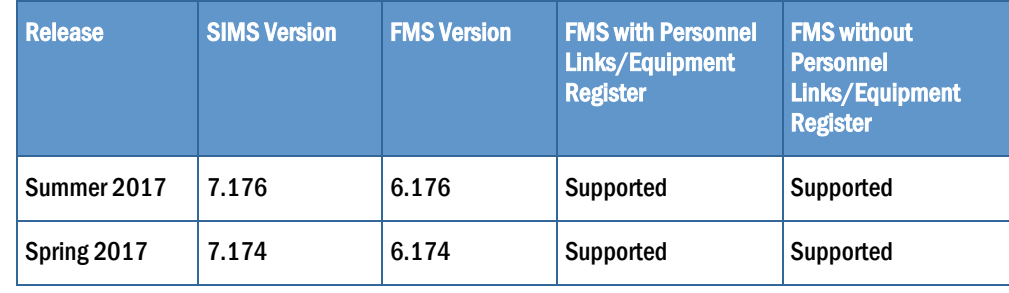

NOTE: FMS 6.176 has been tested against SQL Server 2012, 2014 and 2016.

# <span id="page-7-1"></span>SLG Compatibility

SLG is guaranteed to support the previous two releases of SIMS, inclusive of any release with which it is shipped.

# <span id="page-7-2"></span>Supported SIMS Versions with SLG Summer Release

The SIMS Learning Gateway Summer Release can be used alongside the following versions of SIMS:

- **SIMS 2017 Summer Release (SIMS 7.176)**
- SIMS 2017 Spring Release (SIMS 7.174).

IMPORTANT NOTE: If you install the SIMS 2017 Summer Release (SIMS 7.176) and continue to run an older release of SLG, this is not guaranteed to work and is therefore not supported.

# <span id="page-8-0"></span>Supported SIMS Versions with PX Summer Release

The SIMS PX Agent should be upgraded to the PX 2017 Summer Release immediately after, or in conjunction with, upgrading to the SIMS 2017 Summer Release.

IMPORTANT NOTE: If you install the SIMS 2017 Summer Release (SIMS 7.176) and continue to run an older release of the PX Agent, this is not guaranteed to work and is therefore not supported.

## <span id="page-8-1"></span>Admissions

New Features

## ADT and ASL Version Updates

Applicable to schools in England only

Routines | Admission | Import ADT File Routines | Admission | Export ASL File

Schools that are their own Admission Authority now import versions 13.0 and 14.0 of the ADT files. Previous versions are no longer imported.

Schools that are their own Admission Authority now export a version 14.0 ASL file.

<span id="page-8-2"></span>Agora

SIMS Agora does not form part of the SIMS 2017 Summer Release.

For information on the latest release of Agora, please refer to the Agora release note, which is available from the My Account website [\(https://myaccount.capita-cs.co.uk\)](https://myaccount.capita-cs.co.uk/).

# <span id="page-8-3"></span>AMPARK

#### New Features

## Enhancements for the SIMS 2017 Summer Release

The Assessment Manager and Performance Analysis Resource Kit (AMPARK) provides a set of resources for use with SIMS Assessment. This kit has been updated for the SIMS 2017 Summer Release.

For more information, please refer to the Assessment Manager and Performance Analysis Resource Kit release note, available from the My Account website [\(https://myaccount.capita-cs.co.uk\)](https://myaccount.capita-cs.co.uk/).

#### Fixes

This release includes fixes in the following areas:

- The Country of Birth tag is now imported correctly in a pre-admission group CTF (via Routines | Data In | CTF | Import CTF).
- Aspects have been included in the KS4 Assessment Mapping Tool Aspect.xml for NCEF Level 2 Certificate in Health and Fitness (VRQ) (QAN 60145341) and NCFE Level 1 Certificate in Health and Fitness (VRQ) (QAN 6014662X). The KS4 Assessment Mapping Tool Aspect.xml file is available for import by schools in England (via Routines | Data In | Assessment | Import).

## <span id="page-8-4"></span>**Assessment**

#### New Features

## Provision of the User Defined Field Tag in Individual Reports

#### Focus | Assessment | Individual Report

A User Defined Field tag can now be inserted into Assessment individual reports. User Defined Fields (UDFs) can be used to record content that contains Unicode characters, making this feature particularly useful if you want to report on content recorded in languages such as Spanish, Arabic, etc.

## Provision of Early Years Foundation Stage Resources in Programme of Study

#### Applicable to All-Through schools in England only

The EYFS Development Matters statements are now available for use in Programme of Study from the PoS EYFS Aspects.xml. Schools can now record achievement for pupils in years N1, N2, E1, E2 and Reception, all within the same framework.

This information can be viewed in reports for the Early Years year groups and individual reports. Schools can also create school-specific resources, enabling them to augment and complement existing DfE expectations, subjects, strands and statements.

#### Fixes

This release includes a fix in the following area:

When printing a completed marksheet, the orientation of the report output defaults to **Portrait** in the Print Options dialog to ensure that the data is displayed correctly (via Focus | Assessment | Marksheet Entry).

## <span id="page-9-0"></span>Attendance

Fixes

This release includes fixes in the following areas:

- The Interventions student identification column is no longer selected by default (via Tools 1 Setups | Attendance Setup | Module Setup). The Interventions column can still be displayed in many areas of Attendance by right-clicking a column heading, then selecting from the drop-down list.
- For schools in Northern Ireland, the Group Analysis by Star Field report now displays Newcomer data correctly (via Reports | Attendance | Group Reports).

<span id="page-9-1"></span>Cover

Fixes

This release includes fixes in the following areas:

- When publishing cover arrangements to HTML from the Cover Diary, the year date is now displayed correctly (via Focus | School | Arrange Cover).
- The Conflict Resolution dialog is now displayed correctly, even if No Cover Recovered is applied via Suspension Rules (via Focus | School | Arrange Cover).

<span id="page-9-2"></span>CTF

New Features

#### Update of CTF Version Number

Routines | Data In | CTF | Import CTF

Before 1 August 2017, CTF version 15.0 or 16.0 can be used for the import of CTF.

From 1 August 2017 onwards, CTF version 16.0 or 17.0 can be used for the import of CTF.

#### Routines | Data Out | CTF | Export CTF

Before 1 August 2017, CTF version 16.0 is used for the export of CTF.

From 1 August 2017 onwards, CTF version 17.0 will be used for the export of CTF.

## Addition of Partial CTFs for Children Missing in Education

Applicable to schools in England only

## Routines | Data Out | CTF | Export CTF

CML and CMJ files are now available as specific files for CTF 17 and will be enabled on 1 August 2017. They help to maintain an accurate record with the Local Authority to comply with the Children Missing in Education legislation.

- CME Leavers creates a CML file that should be sent to the school's Local Authority when a pupil/student leaves the school outside of what the Local Authority considers to be a normal phase transfer.
- CME Joiners creates a CMJ file that should be sent to the school's Local Authority when a pupil/student joins the school outside of what the Local Authority considers to be a normal phase transfer.

Local Authorities can also request that CML and CMJ files be sent to them for pupil/students moving as part of a normal phase transfer.

## Additional Tags Included in a CTF

Routines | Data In | CTF | Import CTF Routines | Data Out | CTF | Export CTF

For schools in England, the Service Child in Education tag (<ServiceChild>) is now included in a CTF import and export file.

The following tags are now included in a CTF import and export file:

- SEN Need Start Date (<NeedStartDate>)
- SEN Need End Date (<NeedEndDate>)
- SEN Provision End Date (<EndDate>).

Fixes

This release includes a fix in the following area:

 The Country of Birth tag is now imported correctly in a pre-admission group CTF (via Routines | Data In | CTF | Import CTF).

# <span id="page-9-3"></span>DENI

New Features

Key Dates for DENI 2017

Routines | Statutory Returns | DENI

#### Main Return: 06/10/2017

NOTE: Leavers should be included in the Main return only if they left between 07/10/2016 and 05/10/2017.

#### Leavers Return: 03/11/2017

NOTE: Leavers should be included in the Leavers return only if they left between 07/10/2016 and 05/10/2017.

#### New Validation Rules

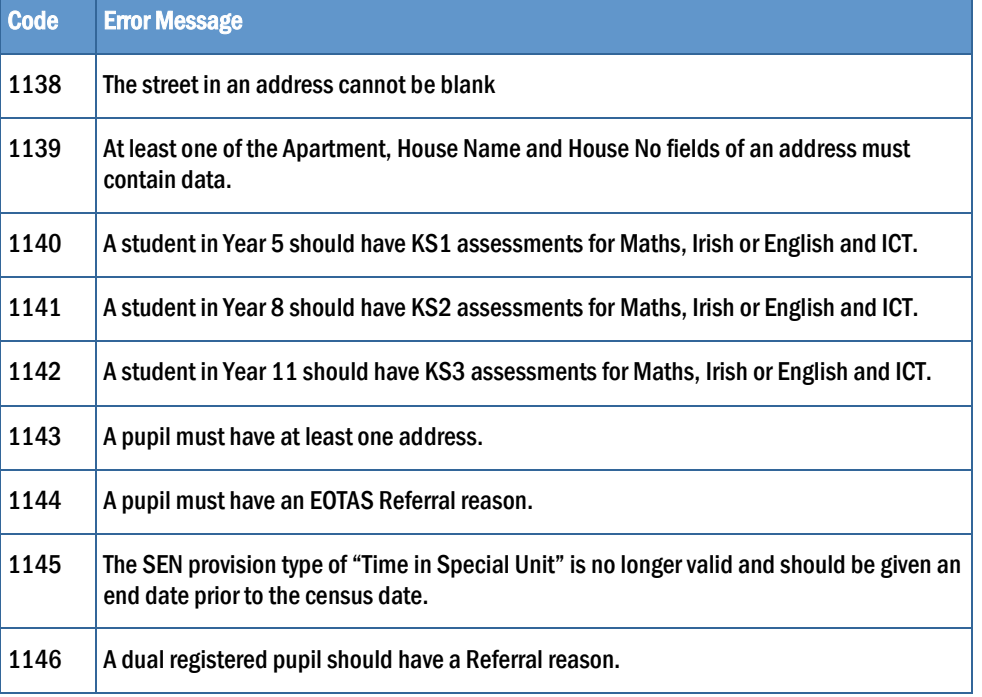

## Reason for Dual Registration

Applicable to Dual-Registered students only

Focus | Student | Student Details Reports | Design Report

A new field (Reason for Dual Registration) has been added to the bottom left-hand side of the Registration panel to enable the reason for the referral to another type of education to be recorded. The following options can be selected from the drop-down list:

- SEN
- SEN and EOTAS
- EOTAS.

When creating a report, it is now possible to include Reason for Dual Registration in the selection of data items.

## Scorepoints Column Added to the Main Return Detail Report

Applicable to Post-Primary schools, Special schools and EOTAS only

The Scorepoint column has been added to the Main Return Detail report.

## Time in Learning Support Unit

Applicable to Dual-Registered students in Special schools and EOTAS only

Focus | Student | Student Details Reports | Design Report

Five new values have been added to the **SEN Provision Type** lookup table. These are available from the Provision Type drop-down list when recording provisions.

- Time in Learning Support Centre Learning Support
- **Time in Learning Support Centre Autism Specific**
- **Time in Learning Support Centre Partial Hearing**
- **Time in Learning Support Centre Physical Disability**
- **Time in Learning Support Centre Speech and Language.**

Changes have been made to the Main Detail and Main Summary reports to include these new values.

## DENI Main Return for EOTAS

#### Applicable to EOTAS only

Routines | Statutory Returns | DENI | Prepare DENI Return Routines | Statutory Returns | DENI | Create DENI Return Routines | Statutory Returns | DENI | View DENI Log Routines | Statutory Returns | DENI | Change Holding Drive

The functionality that enables Education Other than at School (EOTAS) to complete the DENI Main Return (containing school and student level data) has been added.

## Reason for EOTAS Referral

#### Applicable to EOTAS only

#### Focus | Student | Student Details

A new field (Reason for EOTAS Referral) has been added to the bottom left-hand side of the Registration panel to enable the reason for the referral to the EOTAS to be recorded. The following options can be selected from the drop-down list:

- Mental Health
- Physical
- SEBD (Social, Emotional and Behavioural Difficulties Association)
- Other.

# <span id="page-11-0"></span>**Discover**

## Fixes

This release includes a fix in the following area:

 After creating a Discover Dynamic Group that has a special character in the group name, e.g. Less than > 99%, automatic message alerts are now received correctly when the group population changes.

## <span id="page-11-1"></span>Examinations Organiser

#### New Features

#### Improvements to the 16-18 PI Reports

#### Applicable to schools in England only

#### Tools | Examinations | PI Reports

A number of new performance measures have been incorporated for the Summer exams season of 2017:

- Best 3 A levels
- Applied General Results
- **EXECUTE:** Tech Level Results including Achieving the Technical Baccalaureate.

The Performance Indicator reports have been updated to reflect these changes.

#### **Summary**

The report output now includes separate sections for A Level Results, Academic Results, Applied General Results and Tech Level Results.

#### Detailed

The report layout has been changed to include the following sections for ease of viewing: Student Details, All Results, A Level Results, Academic Results, Applied General Results and Tech Level Results.

## Full

- The report layout has been changed to include the following sections for ease of viewing: Student Details, Examination Details and Qualification Details.
- The 16-18 Cohort column now indicates A Level, Academic, Applied General or Tech Level qualifications.

## Improvements to the KS4 PI Reports

#### Applicable to schools in England only

#### Tools | Examinations | PI Reports

The reformed 9-1 grades for English and Maths have been incorporated into the Performance Indicator reports in England for the Summer exams season of 2017. Only reformed qualifications for English and Maths count in the Performance Measures, regardless of any early entries.

A number of other amendments have been made to the KS4 PI reports to support these changes:

#### Summary Output

- **Minor formatting changes have been made to some existing row titles and the Progress** Measures section has been removed from the report output.
- New rows have been provided for Students Achieving a Strong Pass in English, Students Achieving a Strong Pass in Maths, Students Entered for More than One Language and Students Entered for Three Single Sciences.

#### Detailed Output

- Minor labelling changes have been made to some existing column headings.
- The report output has been divided into specific sections for **Student Details**, The Basics, English Baccalaureate, Progress 8 and Totals.
- **TWO new columns have been provided in The Basics section for Entries > than 1 Lang and** Entries 3 Sci.
- **TWO new columns have been included in the English Baccalaureate section for Strong Pass** Eng and Strong Pass Maths.

#### Full Output

Minor changes have been made to some existing column labels.

## Enhancements to PI Reporting for Schools in Northern Ireland

Applicable to schools in Northern Ireland only

A number of enhancements have been provided for schools in Northern Ireland.

#### Key Stage 4 Full Report

## Tools | Examinations | PI Reports

Two new columns have been provided in the report output:

- KS4 A\*-B -single qualification points of 46 and above. If the entry equivalence is greater than one, this is rounded up.
- **L3 A\*-B** double GCEs with a grade of BC have a value of 1.

#### Ability to Edit the QAN Name in Edit PI dialogs

#### Tools | Examinations | Edit PI Data

It is now possible to edit the name of the QAN displayed in the Edit PI dialogs, enabling the viewing of the subject of the qualification.

Fixes

This release includes fixes in the following areas:

- After creating an Examinations Entry marksheet in SIMS (via Focus | Assessment | Template), an error no longer occurs when creating the same marksheet in Examinations Organiser (in Examinations Organiser, via Focus | Marksheet Setup - Award and Focus | Marksheet Setup - Series).
- For schools in England, when checking and amending Performance Indicator data, changes made to the Counts in the following categories panel are now saved correctly (in SIMS, via Tools | Examinations | Manage Performance Indicator).
- For schools in England that are new to SIMS, it is possible to add existing or new QNs, where no historic exams data is present in SIMS (via Tools | Examinations | Manage Performance Indicator).
- **After importing a CTF file, external exam results are now visible from the Examinations** hyperlink in the Links panel on the Student Details page (in SIMS, via Focus | Student | Student Details).

## <span id="page-12-0"></span>**FMS**

For information on the new features, enhancements and fixes included in FMS 6.176, please refer to the *FMS 6.176* Release Note.

## <span id="page-13-0"></span>**InTouch**

#### New Features

## Transition to New SMS Supplier

#### Tools | InTouch | Module Setup

As part of our continued commitment to enhancing our InTouch service, we have been undergoing a project to review customer change requests to help prioritise future projects.

We are pleased to announce that we will be moving InTouch SMS messaging to PageOne.

The SMS Provider drop-down list has been added to the SMS Messaging panel on the InTouch Module Setup page, enabling you to select your SMS provider.

NOTE: This option should be changed only on the advice of Capita SIMS.

#### <span id="page-13-1"></span>Lesson Monitor

#### Fixes

This release includes fixes in the following areas:

- Staff with Administration Assistant permissions no longer have access to the Lesson Monitor Setup page (via Tools | Setups | Lesson Monitor Options | Lesson Monitor Setup).
- The Interventions student identification column is no longer selected by default (via Tools | Setups | Attendance Setup | Module Setup). The Interventions column can still be displayed in many areas of Lesson Monitor by right-clicking a column heading, then selecting from the drop-down list.
- For schools in Northern Ireland, the Group Analysis by Star Field report now displays Newcomer data correctly (via Reports | Lesson Monitor | Group Reports).
- In the Session Absence report, the values in the Session and Mark columns are now displayed in parallel and there are no longer any spaces displayed at the end of the report (via Reports | Lesson Monitor | Selected Student Reports).

# <span id="page-13-2"></span>Nova-T6

New Features

Importing the Curriculum from SIMS to Support Options Online

Model | Load Curriculum from SIMS

A new routine has been provided to support the options process using SIMS Options Online. This routine enables the existing curriculum structure in SIMS to be imported into Nova-T6 for scheduling purposes.

#### Fixes

This release includes a fix in the following area:

 Where double lessons are defined in Nova-T6, these are now displayed correctly on the same line of the Subjects Timetable report in SIMS (via Reports | Timetables | Subjects Timetable).

## <span id="page-13-3"></span>Options Online

## New Features

## Enabling Access to Options Online

#### Focus | Options Online

Options Online is a new web-based solution that enables you to create an Options plan, offer course selections to students online and create a solution that helps to satisfy the students' choices. It is a linear process that starts with defining the plan and ends with transferring the plan to SIMS.

In preparation for the Options Online release later in the year, a link to the Options Online home page has been added to the SIMS menu structure. From here, onboarded users can retrieve data from Options Online for use in SIMS.

This function has been provided to support Early Adopters to the Options Online solution. This menu route provides functionality only for users who have onboarded with Options Online.

## <span id="page-13-4"></span>Personnel

New Features

Update to the Staff Checks Lookup

Tools | Lookups | Maintain Focus | Person | Staff

The values in the **Check** lookup have been updated to assist with your inspection reports.

These updated values facilitate the recording of staff checks in the Check table on the Employment Details tab of the Employee Details page.

**Fixes** 

This release includes a fix in the following area:

The OK button is now enabled on the Add New Employment History dialog when recording an Employment Start Date for a returning member of staff using the Calendar (via Focus | Person | Staff).

## <span id="page-14-0"></span>Reporting

New Features

## Report Dictionary Changes

Reports | Design Report – Student | Additional Information

Three new columns have been added to the report dictionary:

- **Extended Funded Hours**
- 30 Hour Code
- Disability Access Fund Indicator.

#### Fixes

This release includes fixes in the following areas:

- Staff with Administration Assistant permissions now have access to the SIMS School Report (via Reports | School Report).
- **When House is included as one of the report data items, the report no longer displays** duplicate rows for accepted applicants (via Reports | Design Report).
- Three SEN predefined reports (Current Provisions (Dated), EHCP Information and Event History (Dated)) now display CES Reporting Services as the supplier ID (via Reports | Run Report).
- When the Student Timetable(s) report is exported to Excel after selecting the Show Staff Key check box from the Layout Settings, the report now displays the list of staff keys once only for every student selected (via Reports | Timetables).

 It is now possible to run Behaviour and Achievement reports that include period, subject and class data as scheduled reports (via Reports | Design Report).

# <span id="page-14-1"></span>School Census Autumn 2017 Return

New Features

## Key Dates for the School Census Autumn 2017 Return

Census day: 05/10/2017

Attendance data collected from 17/04/2017 to 31/07/2017

Exclusions data collected from 01/01/2017 to 16/04/2017

FSM (Free School Meal) data collected from 19/05/2017 to 05/10/2017

Learning Aims collected from 01/08/2016 to 05/10/2017.

## Changes to Early Years

Applicable to schools with Early Years children only

Tools | Statutory Return Tools | Update Early Years Routines | Statutory Returns | School Census

Disability Access Fund

This new option provides the ability to record whether three- and four-year-old pupils are in receipt of the Disability Access Fund.

30 Hour Code

This new option provides the ability to record the 11 digit 30 Hour Code for three and four-year-old pupils.

Extended Funded Hours

This new option provides the ability to record the number of **Extended Funded Hours** that are in addition to the initial funded hours that the child receives.

Hours and Minutes Format

Values for Funded Hours, Hours at Setting and Extended Funded Hours can now be entered in hours and minutes using two decimal places, e.g. 1 hour 15 minutes should be entered as 1.25.

NOTE: Disability Access Fund, 30 Hour Code and Extended Funded Hours for pupils aged two at 31/08/2017 are not collected in the School Census return.

## Early Years Attendance

Tools | Setups | Attendance Setup | Early Years Provisions Setup

The provision Start Time and End Time are no longer restricted to half an hour intervals.

## Update Hours

Tools | Statutory Return Tools | Update Early Years Routines | Statutory Returns | School Census

Hours and minutes are now calculated to two decimal places, provided Early Years Provisions are in use.

# Early Years Report

## Routines | Statutory Returns | School Census

This new report displays information regarding hours at setting, funded hours, 30 hour code, extended funded hours and disabled access fund for pupils with early years data only.

## On Roll Basic Details Report

## Routines | Statutory Returns | School Census

This existing report no longer displays hours at setting, funded hours and proficiency in English.

## Special Educational Needs

## Not applicable to Special schools or PRUs

The following new items are collected for all the School Census Returns and displayed in the SEN Detail report:

- Member of SEN unit (sometimes called special class) indicator
- Member of resourced provision indicator.

## Establishment Unique Reference Number

## Focus | School | School Details

The school's Unique Reference Number (URN) is collected for the first time in the Autumn return.

## <span id="page-15-0"></span>School Workforce Census

## New Features

## Key Dates for the School Workforce Census 2017

Routines | Statutory Returns | School Workforce Census

Census date: 02/11/2017

Absence collected from 01/09/2016 to 31/08/2017

Continuous contracts collected from 01/09/2016 to 02/11/2017.

## Qualification Subject Codes

Tools | Lookups | Maintain Focus | Person | Staff

The Staff Qualification Subject lookup has been updated to reflect the change in the Joint Academic Coding System (JACS) codes. JACS code 2.0 has been superseded by JACS code 3.0.

The updated subjects are available for selection from the First Subject, Qualified and Second Subject, Qualified drop-down lists via the Qualifications table on the Professional Details tab.

# <span id="page-15-1"></span>SIMS Activities

SIMS Activities does not form part of the SIMS 2017 Summer Release.

For information on the latest release of SIMS Activities, please refer to the SIMS Activities Newsfeed notification, which is available from the My Account website [\(https://myaccount.capita-cs.co.uk/Notifications/sims-activities-newsfeed-su/\)](https://myaccount.capita-cs.co.uk/Notifications/sims-activities-newsfeed-su/).

## <span id="page-15-2"></span>SIMS Core

Fixes

This release includes fixes in the following areas:

- You are now prompted to save any unsaved changes on clicking the **Next or Previous** button in the Find Detentions browser (via Focus | Behaviour Management | Maintain Detentions).
- Missing registers are now displayed correctly in the Missing Registers widget on the SIMS Home Page when additional staff are assigned to the class (via Focus | School | Arrange Cover).
- For schools in England, the **Proficiency in English** field drop-down menu is now populated correctly (via Focus | Student | Student Details).
- Bulk imported photographs are now displayed in the correct size in a report (via Report | Run Report).

## <span id="page-16-0"></span>SIMS ID

SIMS ID enables a single login point for multiple pieces of software. It works by synchronising key user data between SIMS and SIMS ID, enabling a Single Sign On (SSO) experience for students, staff and parents. Accounts, groups and timetable data are synchronised between SIMS and SIMS ID, with both administrators and users accessing SIMS ID as their go to point entry for local and online services.

- SIMS ID Light manages users in Cloud Services such as Hosted SIMS, Office 365 and Google.
- **SIMS ID Standard manages users in Local Services such as Active Directory, as well as Cloud** Services where required.

SIMS ID does not form part of the SIMS 2017 Summer Release. For more information, please visit the SIMS ID product page on the Capita SIMS website [\(http://www.capita-sims.co.uk/simsid\)](http://www.capita-sims.co.uk/simsid).

# <span id="page-16-1"></span>SIMS Services Manager

The SIMS 2017 Summer Release does not include an update to SIMS Services Manager and it does not provide the facility to install the product.

If SSM is not currently installed, the latest version is available from SIMS Release Download Links and Product Information in the Notifications area on My Account

#### [\(https://myaccount.capita-cs.co.uk/Notifications/SIMS-Release-Download-Links/\)](https://myaccount.capita-cs.co.uk/Notifications/SIMS-Release-Download-Links/).

The current version ensures compatibility between SIMS and SSM, as well as products that make use of SSM.

For customers that centrally host SSM, please refer to the most recent manual SSM update, which is available from *SIMS Release Download Links and Product Information* in the **Notifications** area on My Account

[\(https://myaccount.capita-cs.co.uk/Notifications/SIMS-Release-Download-Links/\)](https://myaccount.capita-cs.co.uk/Notifications/SIMS-Release-Download-Links/).

## <span id="page-16-2"></span>System Manager

#### Fixes

This release includes fixes in the following areas:

- Database Diagnostics no longer times out when a user has special characters in their name (via Tools | System Diagnostics | Database Diagnostics).
- To reduce database storage size, deleted SIMS Discover results files are no longer stored in the sims.asm\_result\_tpa\_delete table.
- The database now reverts to the original recovery mode after running the sims.db\_p\_install procedure.
- A cloned SP Staff permission group now functions correctly (via Focus | System Manager | Manage Groups).

# <span id="page-16-3"></span>Teacher app

## SIMS Teacher app Compatibility

The SIMS Teacher app is guaranteed to support the previous two releases of SIMS, inclusive of any release with which it is shipped.

The SIMS Teacher app can be used alongside the following versions of SIMS:

- SIMS 2017 Summer Release (SIMS 7.176)
- SIMS 2017 Spring Release (SIMS 7.174).

Please note that the Teacher app does not form part of the SIMS 2017 Summer Release. For information on new features and enhancements, please refer to the What's New section of the SIMS Teacher app Help Centre, which is available by clicking the Help Centre button in the app.